# ソーシャルネットワーキング 7<br>サービス (SNS) の利用

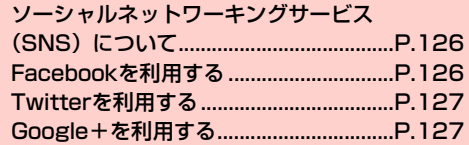

## <span id="page-1-0"></span>**ソーシャルネットワーキングサービス (SNS)について**

ソーシャルネットワーキングサービス(SNS)とは、インターネッ トを利用して、テキストメッセージや画像などのデータをやり取りし て、他のユーザーとコミュニケーションできるサービスです。 お買い上げ時は、Facebook、Twitter、Google+、ハングアウト を利用するためのアプリケーションが本機にインストールされてい ます。これらのアプリケーションを利用して、SNSをお楽しみいた だけます。

- ・ 各サービスのご利用には、アカウント登録が必要です。登録を行っ てからご利用ください。
- ・ 各サービスの詳細については、各オンラインヘルプをご確認ください。
- ・ 各サービスによって、提供する内容が異なりますのでご注意ください。

## <span id="page-1-1"></span>**Facebookを利用する**

Facebookとは、会員制の情報共有サイトで、プロフィールを公開す ることで友達とコミュニケーションできるサービスです。詳細につい ては、Facebookのオンラインヘルプなどをご確認ください。

- 1 ホーム画面で「ソーシャル」フォルダ→ 「Facebook」
	- ・ 初回利用時は、画面の指示に従ってログインしてください。

#### ■お知らせ

● Facebook のトップ画面で ■→「設定」をタップすると、更新間 隔やお知らせの設定などができます。

## <span id="page-2-0"></span>**Twitterを利用する**

Twitterとは、つぶやき(ツイート)と呼ばれる最大140文字までの メッセージを投稿したり、他のユーザーのつぶやきを閲覧したりでき るサービスです。

1 ホーム画面で「ソーシャル」フォルダ→ 「Twitter」

> ・ 初回利用時は、画面の指示に従ってログイン、設定を行っ てください。

#### ■お知らせ

• Twitterのトップ画面で : →「設定」→Twitterアカウントをタッ プすると、同期の設定や同期間隔の設定などができます。

# <span id="page-2-1"></span>**Google+を利用する**

Google+とは、他のユーザーとの情報共有やチャット、写真の共有 などを利用できるサービスです。

・ Google+を利用するには、Googleアカウントの設定が必要です。 Googleアカウントの設定画面が表示された場合は、「Googleアカ ウントを設定する| (→ P.117)の操作を行ってください。

### 1 ホーム画面で「Google Apps」フォルダ→ 「Google+」

- ・ 初回利用時は、Google+の設定画面が表示されます。画面 の指示に従って設定してください。
- ・ Googleアカウントの選択画面が表示された場合は、利用す るGoogleアカウントをタップ→「OK」をタップしてくだ さい。
- ・ Google+プロフィールの設定画面が表示された場合は、画 面の指示に従って設定してください。

#### お知らせ

- ・ Google+のトップ画面で →「設定」をタップすると、お知らせ や共有の設定などができます。
- Google+ の詳細については、Google+ のトップ画面で ニ→ 「へ ルプ」をタップして、ヘルプをご確認ください。